## **View/Print Label**

- 1. **Ensure there are no other shipping or tracking labels attached to your package.** Select the Print button on the print dialogue box that appears. Note: If your browser does not support this function, select Print from the File menu to print the label.
- 2. **Fold the printed label at the solid line below.** Place the label in a UPS Shipping Pouch. If you do not have a pouch, affix the folded label using clear plastic shipping tape over the entire label.
- 3. **GETTING YOUR SHIPMENT TO UPS**
	- **Customers with a scheduled Pickup**
		- Your driver will pickup your shipment(s) as usual.

## **Customers without a scheduled Pickup**

- o Schedule a Pickup on ups.com to have a UPS driver pickup all of your packages.
- Take your package to any location of The UPS Store®, UPS Access Point(TM) location, UPS Drop Box, UPS Customer Center, Staples® or Authorized Shipping Outlet near you. To find the location nearest you, please visit the 'Locations' Quick link at ups.com.

UPS Access Point™ UPS Access Point™ UPS Access Point™ ADVANCE AUTO PARTS STORE 9468CVS STORE # 4422 CVS STORE # 3519<br>103 S STATE ROAD 19 201 S STATE ROAD 19 238 S US HIGHWAY 238 S US HIGHWAY 17 PALATKA FL 32177-3934 PALATKA FL 32177-3937 EAST PALATKA FL 32131-6059

FOLD HERE

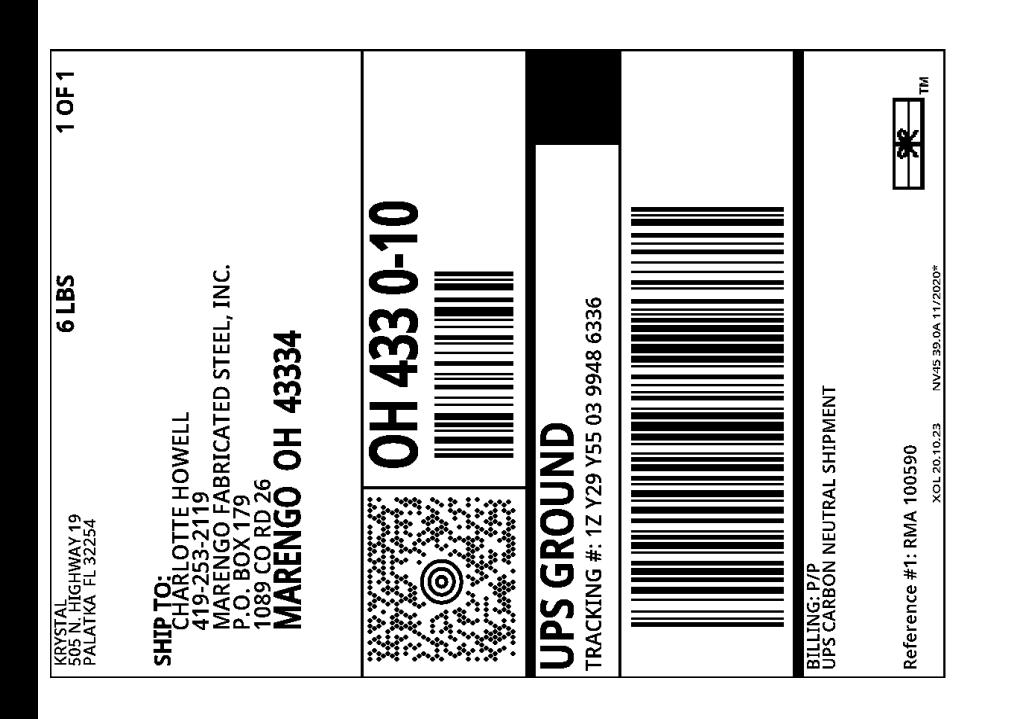